TALLINNA TEHNIKAÜLIKOOL Infotehnoloogia teaduskond Tarkvarateaduse instituut

Kris-Gerhard Aabrams 134666 IAPB

# **INIMKEHA MUDELI KORREKTSUSE VALIDEERIMINE**

bakalaureusetöö

Juhendaja: Sven Nõmm PhD

# **Autorideklaratsioon**

Kinnitan, et olen koostanud antud lõputöö iseseisvalt ning seda ei ole kellegi teise poolt varem kaitsmisele esitatud. Kõik töö koostamisel kasutatud teiste autorite tööd, olulised seisukohad, kirjandusallikatest ja mujalt pärinevad andmed on töös viidatud.

Autor: Kris-Gerhard Aabrams

22.05.2017

## **Annotatsioon**

Antud lõputöös käsitletakse inimkeha mudeli registreerimisel esinevaid probleeme ning kirjeldatakse meetodeid, kuidas vigaselt registreeritud mudeleid algoritmiliselt tuvasta. Eesmärgiks oli sellise algoritmi väljatöötamine ja implementeerimine, mis lihtsustaks ja kiirendaks inimkeha mudeli kasutajate tööd. Töö tulemusena valmis tarkvara, mis vastab iga registreeritud kaadri kohta küsimusele, kas kaader on korrektne või mitte. See kiirendab ja lihtsustab oluliselt mudeli kasutajate töövoogu.

Lõputöö on kirjutatud eesti keeles ning sisaldab teksti 36 leheküljel, 6 peatükki, 10 joonist, 9 tabelit.

## **Abstract**

## **Correctness analysis of captured skeleton model**

Capturing the skeleton model of a human body often results in an incorrect model. This happens due to many problems related with the method of capturing. Users have to validate these models frame-by-frame before they can be used. Depending on the length of the recording, the validation process can be slow and inefficient. The aim of this thesis is to develop and implement an algorithm to automate the validation process.

The author describes the method for detecting invalid recordings and how to distinguish incorrect frames from correct ones. Furthermore, the author describes how these theoretical methods are implemented in the created software and which kind of output files the software is capable of producing.

The product of this thesis is a software, which can capture the skeleton model using Kinect for Xbox One, play it back and perform a correctness analysis. This software offers correctness feedback for every recorded joint and a conclusive prediction for each frame. The conclusive prediction is based on a logistic regression analysis which can be trained by the user.

The created software greatly simplifies and speeds up the process every human skeleton model analyzer has to perform.

The thesis is in Estonian and contains 36 pages of text, 6 chapters, 10 figures, 9 tables.

# **Lühendite ja mõistete sõnastik**

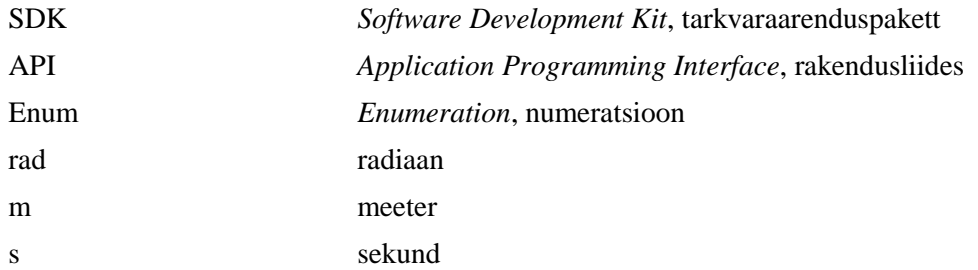

# **Sisukord**

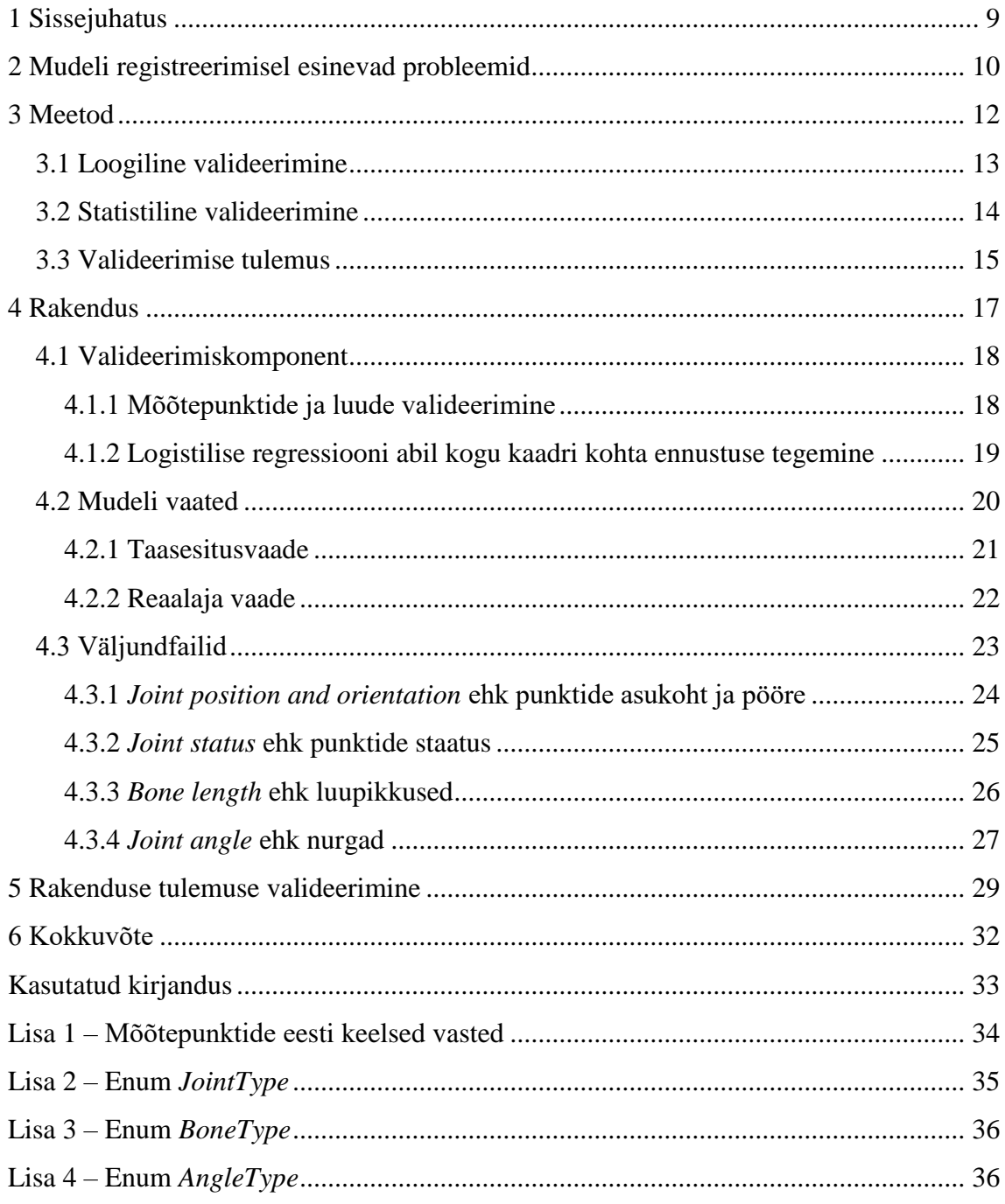

# **Jooniste loetelu**

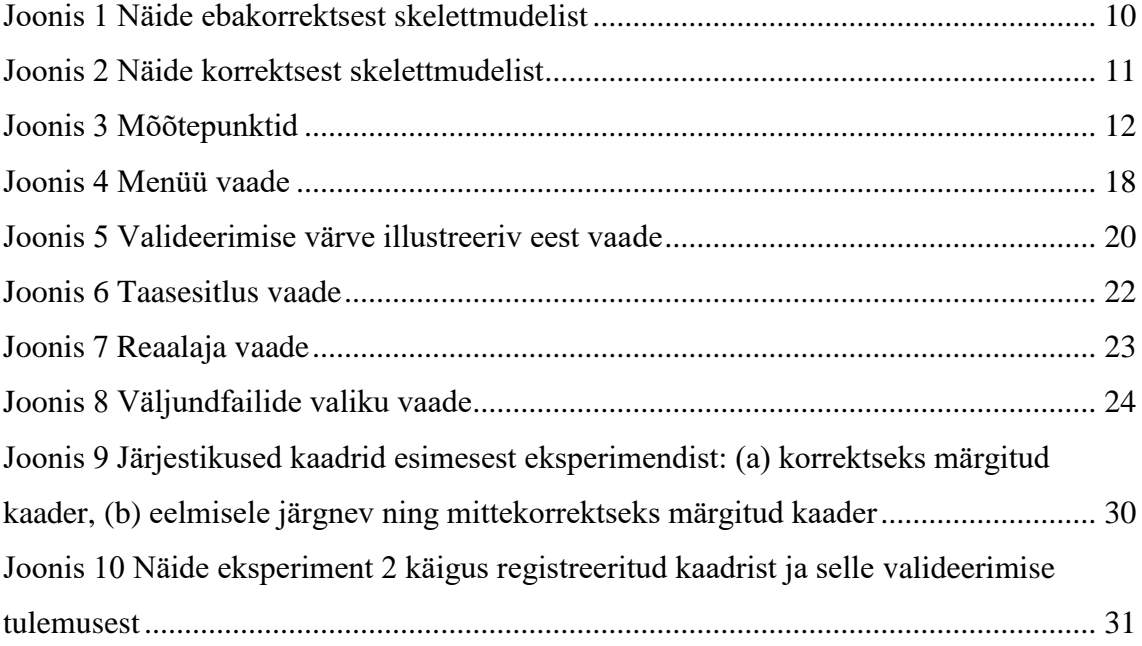

# **Tabelite loetelu**

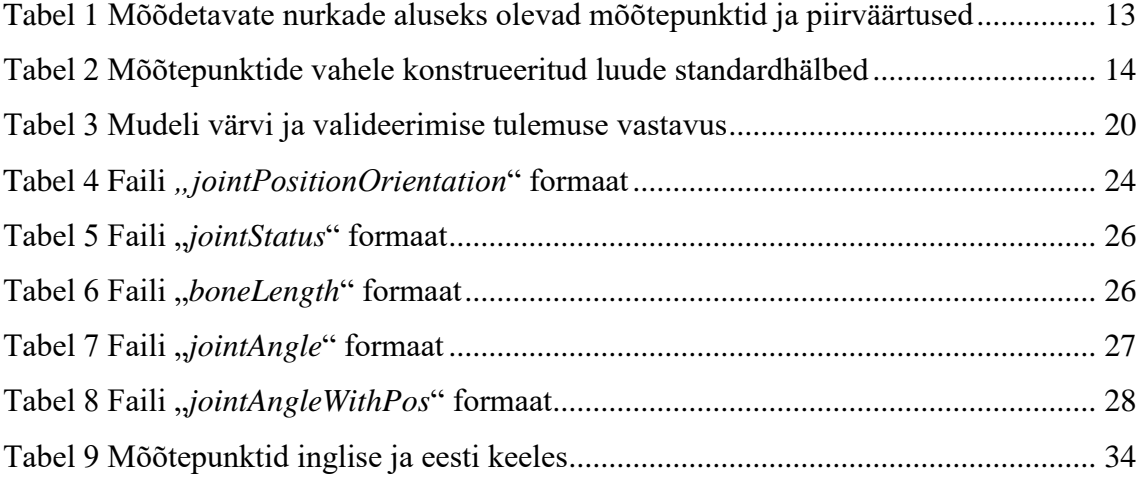

## <span id="page-8-0"></span>**1 Sissejuhatus**

Inimese skelettmudeli registreerimine on odavam ja lihtsam kui kunagi varem. Rakendused, mis sellist mudelit kasutavad, on väga erinevad – meelelahutuslikud mängud, meditsiinilised rakendused jne.

Kahjuks esinevad mudeli registreerimisel mitmesugused probleemid, mille tulemuseks on tihti salvestis, kus mõõtepunktide asukoht ei vasta tegelikkusele, liigeste nurk on ebainimlik või luude pikkus varieerub kümnetes sentimeetrites. Seetõttu vajavad rakendused kinnitust, et aluseks olev mudel on töötlemiseks kõlbulik. Veendumaks, et mudel on korrektne, tuleb töötlejal salvestis käsitsi kaader-kaadri haaval läbi vaadata. See on ebamugav ja ajakulukas tegevus.

Töö eesmärgiks on luua algoritm ja tarkvara, mis valideerib sisendina saadud keha mudeli lihtsalt ja kiirelt. Tarkvara annab kasutajale teada missuguste punktide asukohad on usaldusväärsed ja missuguste mitte. Rakendus annab kokkuvõtliku hinnangu ka iga kaadri kohta. Lisaks valideerimisele saab rakendusest ise mudeli salvestada (kasutades seadet Microsoft Kinect for Xbox One) ning salvestisi taasesitada. Töö on seotud TTÜ projektiga B37 "Raamistik inimmotoorika kvantitatiivseks analüüsiks".

[Teises peatükis](#page-9-0) teeb autor ülevaate, mis on levinumad probleemid inimkeha skelettmudeli registreerimisel ja toob visuaalsed näited korrektsest ja mittekorrektsest mudelist.

[Kolmandas peatükis](#page-11-0) kirjeldatakse meetodeid, kuidas sisendiks saadud andmete põhjal skelettmudelit valideerida.

[Neljas peatükk](#page-16-0) annab ülevaate realiseeritud rakendusest – kuidas on realiseeritud eelnevas kolmandas peatükis kirjeldatud meetodid, millised erinevad vaated on rakenduses ning missuguseid faile on võimalik koostada.

[Viiendas peatükis](#page-28-0) valideeritakse eksperimentaalselt rakenduse tulemus, andes rakendusele sisendiks kontrollitud keskkonnas tehtud salvestisi.

## <span id="page-9-0"></span>**2 Mudeli registreerimisel esinevad probleemid**

Varjutus (ingl k. *eclipse*) on üks levinumatest probleemidest liigutuste registreerimisel [1]. See probleem esineb olukorras, kus mõõtepunkt on kaamera vaates millegi taga peidus. Peitvaks objektiks võib olla näiteks mõni teine mõõtepunkt või ruumis olev objekt. Näiteks keerates kaamerale külje, varjame kaamera jaoks pooled mõõtepunktid, mistõttu on mudel tihti vale. Vaata näitena [Joonist](#page-9-1) 1, kus modelleeritava keha üks käsi ja põlv on kaamera jaoks teise taga peidus. Tulemuseks on ebakorrektselt registreeritud mudel. Korrektse mudeli näide on [Joonisel](#page-10-0) 2.

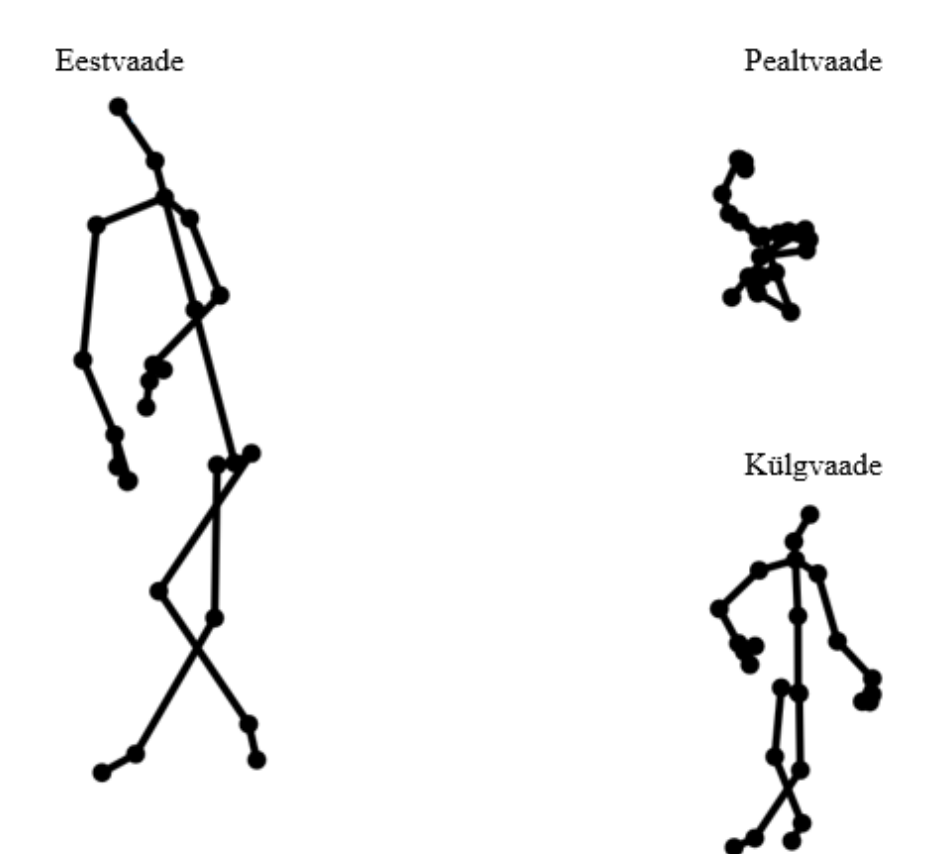

Joonis 1 Näide ebakorrektsest skelettmudelist

<span id="page-9-1"></span>Üheks laialt levinud võimaluseks inimese mudeli registreerimiseks on kasutada statistilist tuvastusalgoritmi. Antud töös kasutatud Kinect kasutab mudeli koostamiseks sama meetodit [2]. Sellisel juhul ei tuvasta kaamera mitte konkreetseid punkte, vaid näeb

punktide pilve. Toetudes tõenäosusarvutustel pakub algoritm kus üks või teine punkt võiks asuda. Tavaolukorras on selliste algoritmide põhjal saadud mudelid väga täpsed, kuid olukorras, kus näiteks esineb varjutus ja algoritm ei ole oma tulemustes kindel, esineb vigu. Vigu mudeli registreerimisel on võimalik esile kutsuda tehes pöördeid ümber oma telje või lihtsalt kiirelt liigutades.

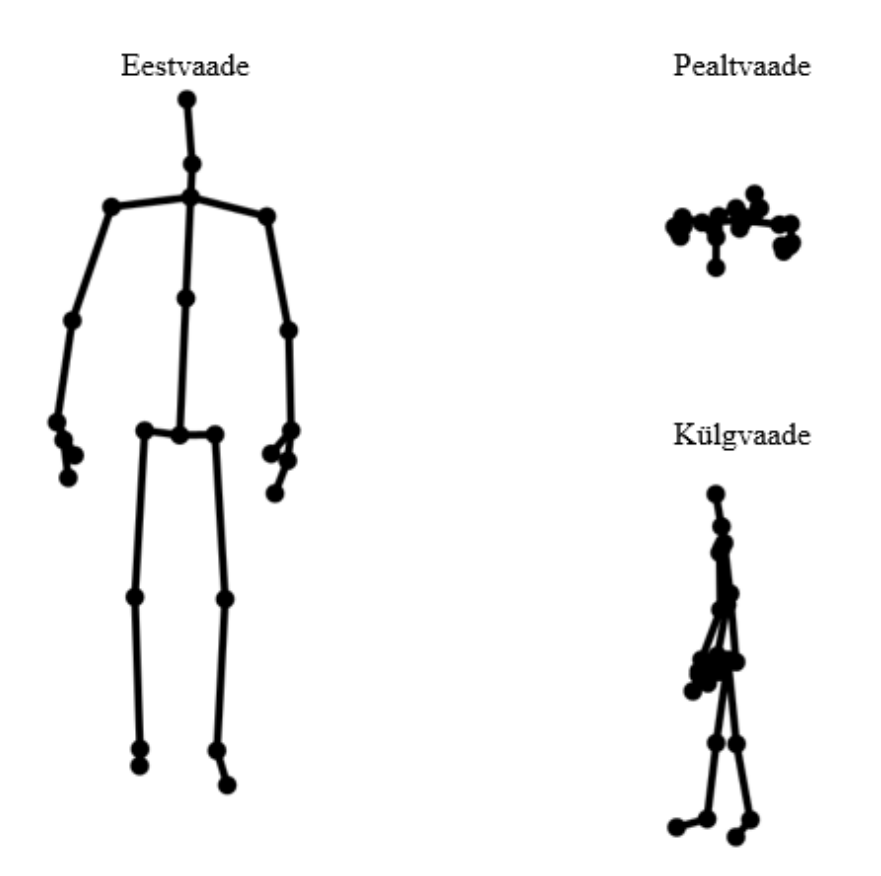

<span id="page-10-0"></span>Joonis 2 Näide korrektsest skelettmudelist

# <span id="page-11-0"></span>**3 Meetod**

Mudeli valideerimise sisendiks on kahekümne viie mõõtepunkti (vt [Joonis 3\)](#page-11-1) positsioon ja pööre. Pööret on tarvis, kuna kolmemõõtmelises ruumis nurga arvutamiseks vahemikus 0-360° on tarvis teada suunda, mille suhtes nurk võetakse [3]. Mudeli valideerimiseks kasutan kahte peamist metoodikat – loogiline- ja statistiline valideerimine.

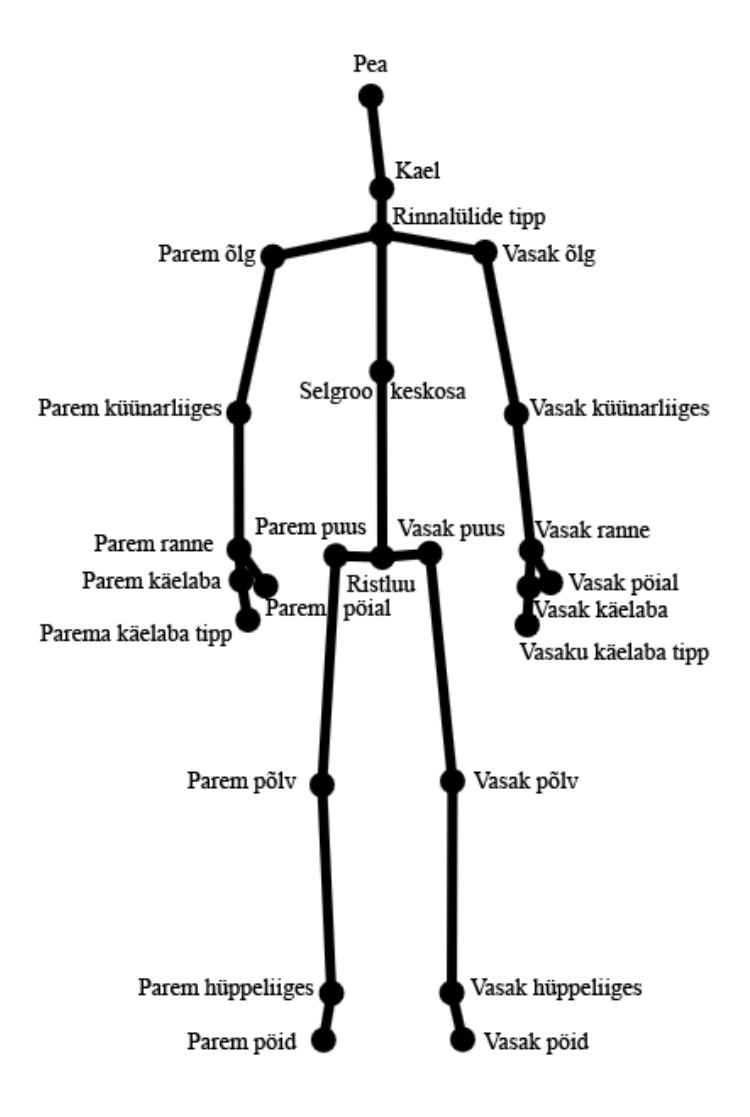

<span id="page-11-1"></span>Joonis 3 Mõõtepunktid

## <span id="page-12-0"></span>**3.1 Loogiline valideerimine**

Inimkeha liigutustel on piirid. Näiteks põlved ega küünarnukid ei saa minna nö tagurpidi ning me ei saa lehvitada kätt helikiirusel. Loogilise valideerimise käigus valideeritakse mõõtepunktide kiirendust, punktide vahele konstrueeritud nurkade suuruseid ja kiirendusi.

Mudelile konstrueeritakse kümme nurka ja mõõdetakse nende arvväärtusi ja kiirendusi. Nurkade piirväärtuste aluseks on võetud inimese joonistamise õpetus [4] ning täpsed piirväärtused (vt [Tabel 1\)](#page-12-1) on leitud mitmete katsetuste käigus, kus erinevatel isikutel on palutud sooritada mitmesuguseid harjutusi.

Nurkade ja mõõtepunktide kiirenduste piirväärtus on leitud samuti katsetuste käigus, kus modelleeritav keha tegi nii äkilisi liigutusi kui võimalik ning leidsin, et korrektse ja ebakorrektse mudeli kiirenduste piiriks on nurkade puhul 90 rad/s<sup>2</sup> (radiaan/sekund<sup>2</sup>) ning mõõtepunktide puhul 40 m/s<sup>2</sup> (meeter/sekund<sup>2</sup>). Järgnevas tabelis on loetletud kõik kontrollitavad nurgad ja nende lubatud piirväärtused. Nurk konstrueeritakse "Mõõtepunkt 2" juurde.

<span id="page-12-1"></span>

| Mõõtepunkt 1    | Mõõtepunkt 2       | Mõõtepunkt 3      | Min.<br>väärtus $(°)$ | Maks.<br>väärtus $(°)$ |
|-----------------|--------------------|-------------------|-----------------------|------------------------|
| Vasak puus      | Vasak põlv         | Vasak hüppeliiges | 25                    | 190                    |
| Parem puus      | Parem põlv         | Parem hüppeliiges | 25                    | 190                    |
| Vasak põlv      | Ristluu            | Pea               | 40                    | 270                    |
| Parem põlv      | Ristluu            | Pea               | 40                    | 270                    |
| Vasak põlv      | Ristluu            | Parem põlv        | $\overline{0}$        | 170                    |
| Selgroo keskosa | Rinnalülide tipp   | Pea               | 130                   | 180                    |
| Ristluu         | Selgroo keskosa    | Rinnalülide tipp  | 172                   | 180                    |
| Vasak ranne     | Vasak küünarliiges | Vasak õlg         | 30                    | 180                    |
| Parem ranne     | Parem küünarliiges | Parem õlg         | 30                    | 180                    |

Tabel 1 Mõõdetavate nurkade aluseks olevad mõõtepunktid ja piirväärtused

## <span id="page-13-0"></span>**3.2 Statistiline valideerimine**

Statistiline valideerimine hõlmab endast statistika kasutamist korrektsete ja mittekorrektsete mõõtmiste eristamiseks. Mõõdetakse punktide vahelisi kaugusi ning kuna need kattuvad enamasti anatoomiliselt luudega, ongi neid edaspidi selliselt nimetatud.

Läbi on viidud katsed viie erineva kehatüübiga inimesega ja registreeritud nende keha mudelid, mis on käsitsi valideeritud ning korrektseks tunnistatud. Nendel mudelitel mõõdeti luude pikkuse keskmist erinevust keskmisest väärtusest ehk standardhälvet. Tulemusi analüüsides selgus, et puudub korrelatsioon inimese pikkuse ja luude pikkuse varieeruvuse vahel. Samuti selgus, et mõõtetulemuste jaotumine sarnaneb normaaljaotusele. Seetõttu on käesoleva töö autor otsustanud, et lubatud erinevus keskmisest on maksimaalselt kolm standardhälvet, mis katab normaaljaotuse korral 99.7% mõõtmistest. Iga luu standardhälve on fikseeritud suurus, milleks on läbiviidud katsete käigus leitud suurim väärtus (vt [Tabel 2\)](#page-13-1).

<span id="page-13-1"></span>

| Mõõtepunkt 1      | Mõõtepunkt 2      | Standardhälve (m) |
|-------------------|-------------------|-------------------|
| Pea               | Kael              | 0.011863631473322 |
| Kael              | Rinnalülide tipp  | 0.001796107888618 |
| Rinnalülide tipp  | Selgroo keskosa   | 0.005116526095936 |
| Selgroo keskosa   | Ristluu           | 0.00897811395399  |
| Ristluu           | Vasak puus        | 0.006964116845016 |
| Vasak puus        | Vasak põlv        | 0.028932328145078 |
| Vasak põlv        | Vasak hüppeliiges | 0.031156351362592 |
| Vasak hüppeliiges | Vasak pöid        | 0.017642641730294 |
| Ristluu           | Parem puus        | 0.00465586051349  |
| Parem puus        | Parem põlv        | 0.033407904911811 |
| Parem põlv        | Parem hüppeliiges | 0.035330459610187 |
| Parem hüppeliiges | Parem pöid        | 0.017681729592529 |

Tabel 2 Mõõtepunktide vahele konstrueeritud luude standardhälbed

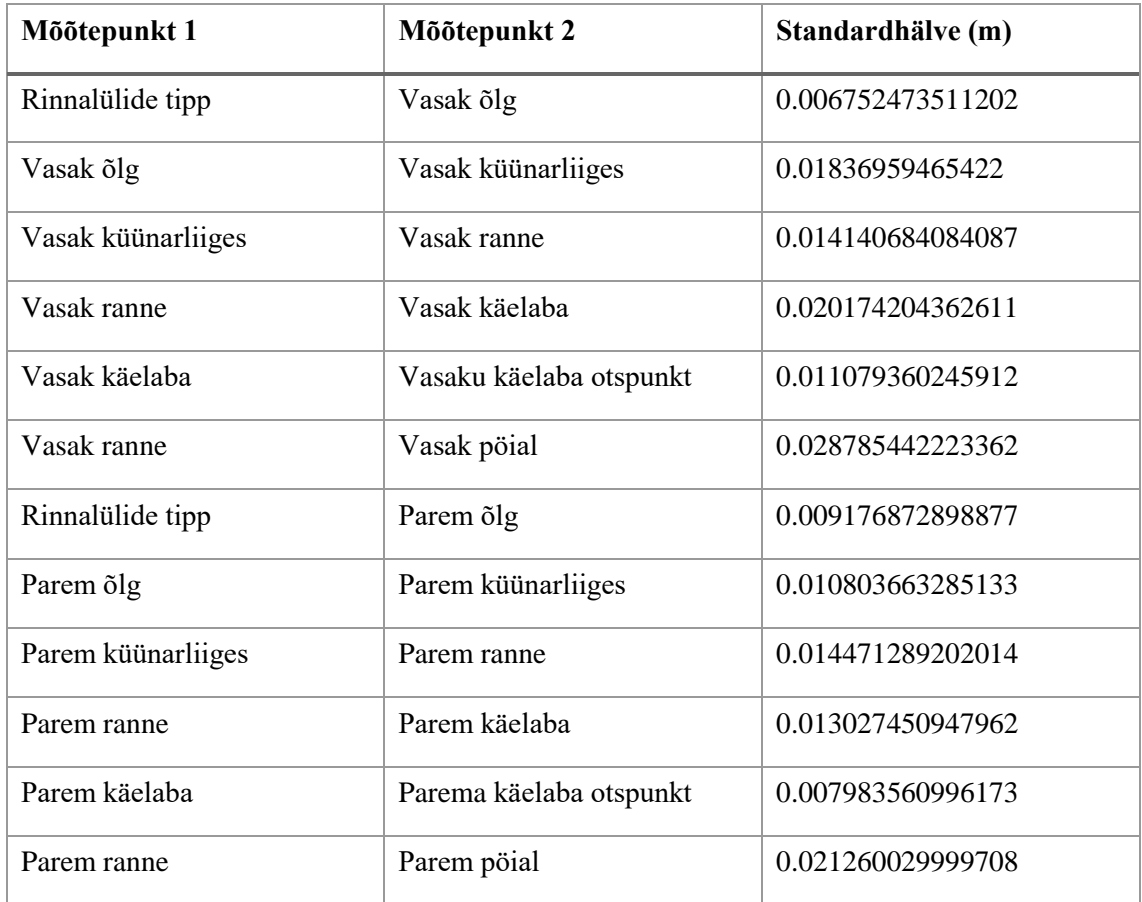

### <span id="page-14-0"></span>**3.3 Valideerimise tulemus**

Kahel eelnevalt nimetatud viisil on saadud väga täpne tulemus, mis on kõiksugustele varieeruvustele väga tundlik. Modelleerimisel esineb harva olukord, kus kõik valideeritavad parameetrid on korrektsed, mistõttu ei saa mudeli töötlejad endale nõnda suurt tundlikust lubada. Seega tuleb kogutud andmete põhjal luua vähem tundlik kokkuvõtlik hinnang. Kokkuvõtva hinnangu tegemiseks kasutan masinõppe algoritmi. Kuna antud juhul on võimalikke tulemusi kaks – korrektne ja mittekorrektne, siis on kasutatud logistilise regressiooni meetodit [5].

Algoritmi õpetamiseks, peab logistilise regressiooni mudel teadma, millised kaadrid on korrektsed ja millised mitte. Selleks on käsitsi valideeritud 1500 kaadriga salvestis. Mudel saab sisendiks mõõtepunktide kiirendused, luude erinevused keskmisest, nurkade väärtused ning nurkade kiirendused, seega kokku 25+24+10+10 = 69 sisendit, mida on liialt palju. Et sisendite arvu vähendada, eemaldatakse kõige väiksema usaldusväärsusega sisend ning arvutatakse uus mudel. Sisendi usaldusväärsuse mõõtmiseks on kasutatud

Wald testi p-väärtust [6]. Seda protsessi korratakse seni, kuni kõikide kasutatavate sisendite Wald testi p-väärtus on maksimaalselt 5%.

Rakendusega tuleb kaasa käesoleva töö autori loodud mudel, kuid kasutajal on võimalik ka ise valideeritud salvestise põhjal uus logistilise regressiooni mudel luua. Mudeli loomine on kirjeldatud leheküljel [21.](#page-20-1)

## <span id="page-16-0"></span>**4 Rakendus**

Töö raames on mudelite salvestamiseks kasutatud Microsoft Kinecti (täpsemalt Kinect for Xbox One) ning kuna rakendus peab valideerima ka reaalajas registreeritud salvestisi on rakendus arendatud C# programmeerimiskeeles kasutades Visual Studio arenduskeskkonda. Valiku tegemine oli lihtne, sest Microsofti Kinect For Windows SDK (*Standard Development Kit*) 2.0 Windows Runtime API (*Application Programming Interface*) teeb Kinectiga suhtlemise lihtsaks ning ka API dokumentatsioon on põhjalik [7]. Töö autor otsustas rakenduse kasutajaliidese ja programmikoodi kirjutada inglise keeles, et seda saaks kasutada võimalikult paljud soovijad ning et tehtud tööd oleks võimalik ka teistel edasi arendada. Rakenduse käivitamiseks on vajalik Kinect for Windows Runtime 2.0.

Rakendus võimaldab valideerida eelnevalt registreeritud mudelit ning ka salvestada reaalajas valideeritud mudeli. Valideerimise eest vastutab vastav komponent, mille sisu on kirjeldatud jaotises [4.1.](#page-17-0)

Rakenduses on kokku neli vaadet – avamenüü, taasesitusvaade, reaalaja vaade ja väljundfailide valiku vaade. Menüüvaade avaneb rakendust avades ning sellel tuleb teha valik taasesitusvaate ja reaalaja vaate avamise vahel. Taasesitus- ja reaalaja vaade ehk mudelivaated on täpsemalt kirjeldatud jaotises [4.2.](#page-19-0) Väljundfailide valiku vaadet on võimalik avada mõlemast mudelivaatest ning sellelt on võimalik valida, milliseid faile ja kuhu salvestada soovitakse. Vaade ning valikus olevate failide sisu on kirjeldatud [jaotises](#page-22-0) [4.3.](#page-22-0)

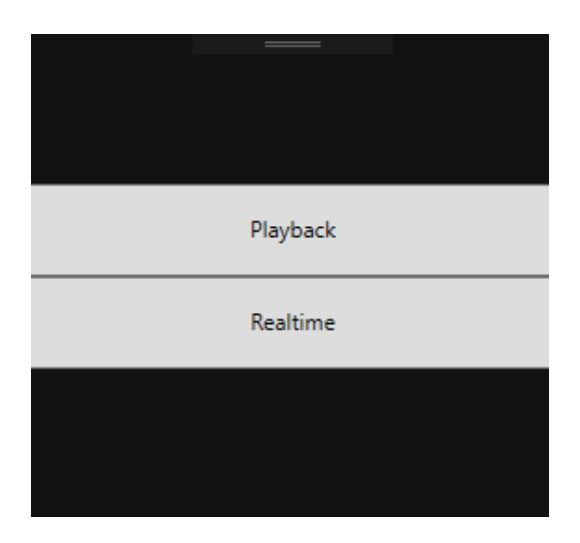

Joonis 4 Menüü vaade

### <span id="page-17-2"></span><span id="page-17-0"></span>**4.1 Valideerimiskomponent**

Valideerimiskomponent on ülejäänud programmist võimalikult sõltumatu. See on arendatud eraldi klassina, millel on kolm avalikku (public) meetodit – *ValidateBody*, *ClearHistory* ja *GetBodiesAndBoneData*.

Meetod *ValidateBody(MyBody)* võtab sisendiks *MyBody* objekti, valideerib selle ning täidab valideerimistulemuste muutujad. Komponendi mälu saab kustutada meetodiga *ClearHistory()*, mis käsib komponendil unustada kõik eelnevalt valideeritud kaadrid. Meetod *GetBodiesAndBoneData()* tagastab kõik valideeritud kaadrid koos vastava keha luude kohta kogutud statistilise informatsiooniga. Täpsemalt tagastatakse *Dictionary*, kus võtmeks on *List* valideeritud *MyBody* objektidest ning väärtuseks jällegi *Dictionary*, mille võtmeks *enum BoneType* ja väärtuseks *BoneLengthData* objekt, kus on muutujad *Mean*  (keskmine), *StandardDeviation* (standardhälve), *CoefficientVariation* (variatsioonikoefitsient).

### <span id="page-17-1"></span>**4.1.1 Mõõtepunktide ja luude valideerimine**

Valideeritakse keha mõõtepunktid ja nende vahele konstrueeritud luud. Iga mõõtepunkti asukoha järgi arvutatakse kiirus ja kiirendus. Nendeks arvutusteks on tarvis eelmise asukoha olemasolu. Kui komponendil puudub info sama keha eelmise kaadri kohta, siis on nende arvutuste tulemuseks 0. Suurim lubatud kiirendus on 40 m/s<sup>2</sup>, suurema absoluutväärtuse korral märgitakse mõõtepunkt mittekorrektseks. Piirväärtus on leitud katsetamise käigus ning selle leidmine on pikemalt kirjeldatud jaotise[s 3.1.](#page-12-0) Valideerimise tulemus salvestatakse muutujas *JointData*.

Keha mõõtepunkide vahel kontrollitakse kokku kümmet erinevat nurka. Valideeritakse nii nende arvväärtust kui ka kiirendust. Iga nurka iseloomustab kolm mõõtepunkti ning minimaalne ja maksimaalne väärtus. Piirväärtuste leidmine on kirjeldatud [jaotises](#page-12-0) [3.1.](#page-12-0) Nurga arvväärtuse leidmiseks kasutatakse algoritmi, mille sisendiks on kolm mõõtepunkti ja keskmise mõttepunkti pööre. Pöörde vektor saadakse kasutades John A. Berry kvaterniooni pööramise algoritmi [8]. Nurga valideerimise tulemus salvestatakse muutujas *JointAngleData*.

Veel valideeritakse mõõtepunktide vahele konstrueeritud luude pikkuse muutumist. Iga luu kohta arvutatakse välja tema pikkus ning võrreldakse seda teadaolevate väärtuste keskmisega. Kui luu pikkus erineb keskmisest rohkem kui kolme standardhälbe jagu (vt [Tabel 2\)](#page-13-1), siis märgitakse luu mittekorrektseks. Standardhälbe leidmise ja kolme kordse erinevuse reegel on pikemalt seletatud jaotises [3.2.](#page-13-0) Esimese kaadri korral on valideerimise tulemus alati tõese väärtusega, kuna puudub võimalus võrrelda keskmisega.

#### <span id="page-18-0"></span>**4.1.2 Logistilise regressiooni abil kogu kaadri kohta ennustuse tegemine**

Et vastata küsimusele, kas terve mudel on korrektne või mitte, kasutatakse logistilise regressiooni mudelit (vt jaotist [3.3\)](#page-14-0), mis asub programmi juurkaustas asuvas "*logistic regression*" nimelises kasutas. Samas kaustas asuvad ka sisendite nimekirju sisaldavad failid, mida mudelisse tuleks vastuse saamiseks anda. Algsed failid on autori poolt loodud, kuid [jaotises](#page-20-0) 4.2.1 on kirjeldatud, kuidas luua uus mudel ja sisendid. Valideeritud *MyBody* objektilt võetakse regressiooni mudeli sisendiks vajalikud parameetrid ja antakse need mudelile ette, mille peale mudel vastab tõeväärtustüüpi muutujaga. Tegemist on ennustusega, kas kogu kaader on korrektne või mitte. Vastus seatakse *MyBody* objekti *RegressionValidationResult* muutuja väärtuseks.

Lõpetuseks väärtustatakse keha objekti muutuja *Validated* tõese väärtusega, mis viitab, et keha mudel on valideeritud ning lisatakse keha valideerimiskomponendi mällu, et järgmise kaadri saabumisel saaks teha eelmisest kaadrist lähtuvaid arvutusi.

## <span id="page-19-0"></span>**4.2 Mudeli vaated**

Rakenduses on kaks mudeli vaadet – taasesitus- ehk *playback* vaade ja reaalaja- ehk *realtime* vaade. Mõlemas vaates kuvatakse lisaks vaate spetsiifilistele elementidele valideeritud mudel kolmelt erinevalt suunalt – eest, pealt ja vasakult. Kuvatav mudel on värvitud vastavalt valideerimise tulemusele. [Tabel 3](#page-19-1) esitab värvide ja valideerimise tulemuse vastavuse ning [Joonisel](#page-19-2) 5 on värve illustreeriv ekraaniväljavõte rakendusest.

<span id="page-19-1"></span>

|            | Värv         | <b>Tingimus</b>                        |
|------------|--------------|----------------------------------------|
| Mõõtepunkt | Helekollane  | Mõõtepunkt on korrektne.               |
|            | Tsüaansinine | Punkti kiirendus on lubatust suurem.   |
|            | Violetne     | Punktiga seotud nurk ei ole korrektne. |
|            | Punane       | Punktiga seotud luu ei ole korrektne.  |
| Luu        | Kuldne       | Luu on korrektne.                      |
|            | Punane       | Luu ei ole korrektne.                  |

Tabel 3 Mudeli värvi ja valideerimise tulemuse vastavus

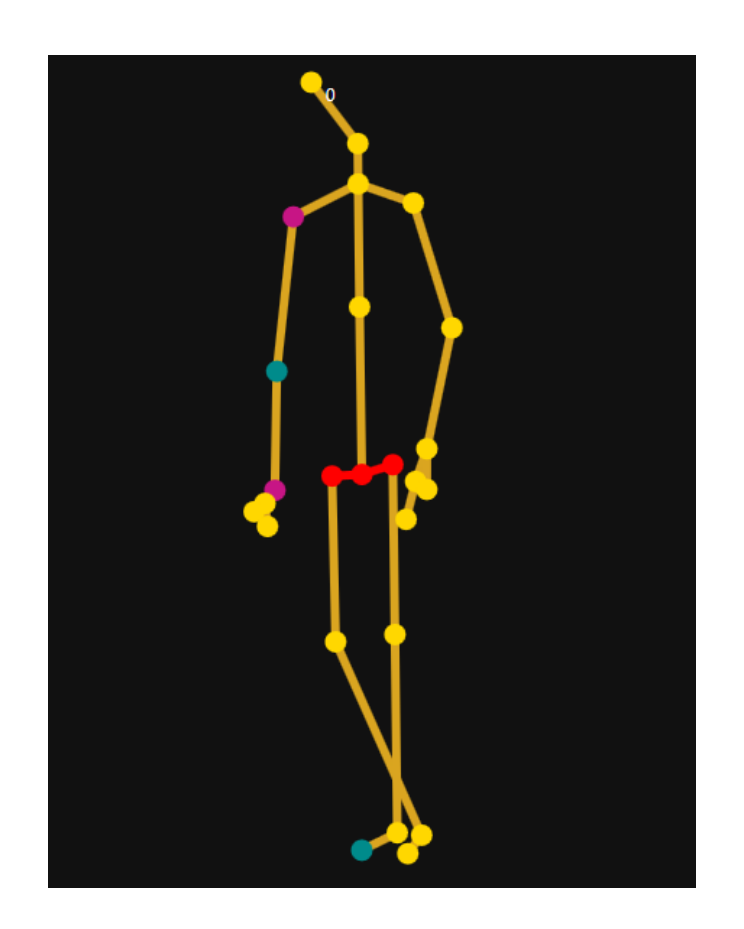

<span id="page-19-2"></span>Joonis 5 Valideerimise värve illustreeriv eest vaade

#### <span id="page-20-0"></span>**4.2.1 Taasesitusvaade**

Taasesitusvaade on mõeldud eelnevalt registreeritud salvestiste taasesitamiseks ning valideerimiseks. Sellest vaatest on võimalik valideerimise ka tulemus faili salvestada.

Vaadet avades kuvatakse koheselt faili avamise dialoogaken, kuid seda on võimalik ka ise avada vajutades nupule "Open file" (vt [Joonis 6\)](#page-21-1). Avatav fail peab olema korrektses vormis, mis on sama väljundfailiga "*jointPositionOrientation*" [\(vt jaotisest](#page-23-0) [4.3.1\)](#page-23-0). Faili avamisel luuakse iga korrektselt teisendatud rea kohta üks *MyBody* objekt. See on analoog Kinect API *Body* objektile (vt *Body* objekti seletust jaotisest [4.2.2\)](#page-21-0). Selle järgnevalt valideeritakse koheselt kõik koostatud *MyBody* objektid.

Valideerimise lõppedes kuvatakse kasutajale esimene valideeritud kaader. Kasutajal on võimalus salvestis mängima ja seisma panna vajutades "*Start/Stop*" nuppu (vt [Joonis 6\)](#page-21-1). Kaadrid taasesitatakse sama sagedusega, millega nad ka salvestati, milleks on keskmiselt 30 kaadrit sekundis. Vaate allservas oleva liuguriga on võimalik valida ka konkreetset kaadrit ning peale liuguril klikkimist on "Page up" ja "Page down" klahve vajutades võimalik liikuda kaader haaval vastavalt edasi või tagasi.

Kasutajal on võimalus valideerimise tulemus salvestada faili vajutades "Save data" nupule. Selle peale avaneb väljundite valiku vaade, mille sisu on kirjeldatud [jaotises](#page-22-0) [4.3.](#page-22-0)

Vasakus ülemises nurgas kuvatakse numbrilist informatsiooni salvestise kohta. "*Frames parsed*" väärtus näitab mitu edukalt teisendatud *MyBody* objekti loodi, "*Current frame*" viitab hetkel pildis oleva kaadri järjekorranumbrile ja "Frame time" on antud kaadri suhteline aeg võrreldes salvestamise algusega millisekundites. Lisaks kuvatakse linnukesega kaadri manuaalse valideerimise staatust ning logistilise regressiooni mudeli tulemust kas roheliselt "*Valid*" või punaselt "*Invalid*" sõltuvalt, kas valideerimise tulemus on korrektne või mitte.

Taasesitusvaates on võimalik mudelit ka manuaalselt valideerida. Vajutades klahvi "K" muutub kaadri manuaalse valideerimise väärtus vastupidiseks. Antud väärtused salvestatakse "*jointPositionOrientation*" faili ning leiavad kasutust logistilise regressiooni mudeli loomisel.

<span id="page-20-1"></span>Vajutades klahvi "*F3*" loob programm logistilise regressiooni mudeli, mida kasutatakse mudeli valideerimisel kogu kaadri kohta ennustuse tegemiseks. Loodud mudel ja

kasutatud sisendid salvestatakse kausta nimega "*logistic regression*", mis asub rakenduse juurkaustas. Mudeli saamise meetod on kirjeldatud [jaotises](#page-14-0) [3.3.](#page-14-0) Antud töös on mudeli loomiseks kasutatud Accord.NET Framework-i *LogisticRegressionAnalysis* klassi [9] ning mudeli ja sisendite faili salvestamiseks ja failist lugemiseks sama teegi *Serializer* klassi [10].

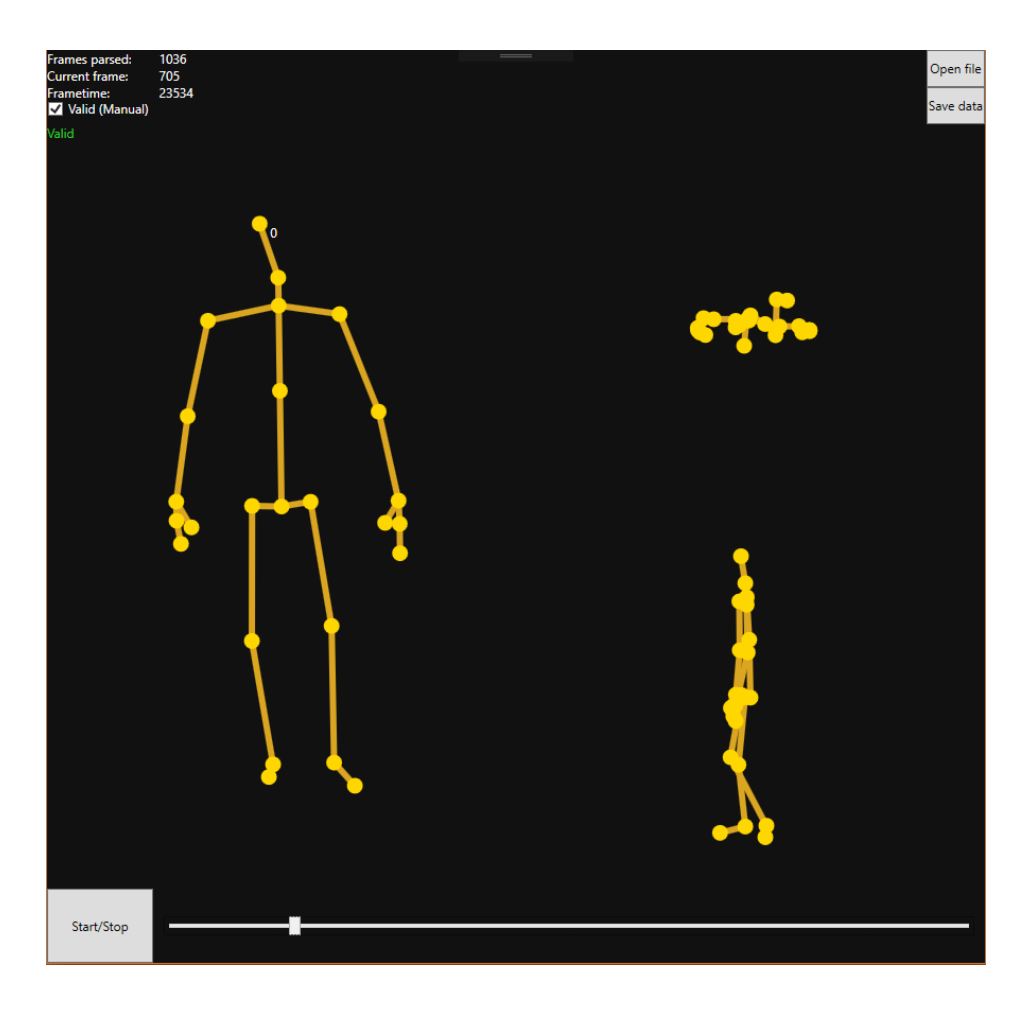

Joonis 6 Taasesitlus vaade

#### <span id="page-21-1"></span><span id="page-21-0"></span>**4.2.2 Reaalaja vaade**

Reaalaja vaates kuvatakse reaalajas registreeritud ja valideeritud mudeli kujutis (v[t Joonis](#page-22-1)  [7\)](#page-22-1). Arvutiga peab olema ühendatud Kinect for Xbox One ning samuti peavad olema täidetud minimaalsed nõuded Kinecti kasutamiseks [11]. Kui need tingimused on täidetud, saab rakendus Kinect API käest kaadris olevate inimeste põhjal loodud *Body* objektid, keskmiselt 30 korda sekundis. Nendelt objektidelt võetakse valideerimiseks vajalik informatsioon – mõõtepunktide (vt [Lisa 1\)](#page-33-0) asukohad, keha identifitseeriv number, kaadri järjekorra number, suhteline salvestusaeg salvestamise alguse suhtes millisekundites ning info mõõtepunktide pöörde kohta. Nende andmete põhjal luuakse

*MyBody* objekt, mis on võimeline hoidma endas lisaks eelnevale ka valideerimise andmeid. Seejärel valideeritakse loodud *MyBody* objekt ning kuvatakse see kasutajale.

Vaates kuvatakse ka logistilise regressiooni mudeli põhjal ennustatud tulemust kogu kaadri kohta. Vasakpoolses ülemises nurgas on kas roheliselt "Valid" või punaselt "*Invalid*" sõltuvalt, kas valideerimise tulemus on ennustuse kohaselt korrektne või mitte.

Kasutajal on võimalik ka registreeritud mudel faili salvestada vajutades nupule "*Start recording*". Selle peale muudetakse nupu tekstiks "*Stop recording*" ning nupule uuesti vajutades lõpetatakse salvestamine ja avaneb väljundfailide valiku vaade (vt jaotist [4.3\)](#page-22-0). Failidesse kirjutatakse kahe nupu vajutuse vahel registreeritud kaadrite informatsioon.

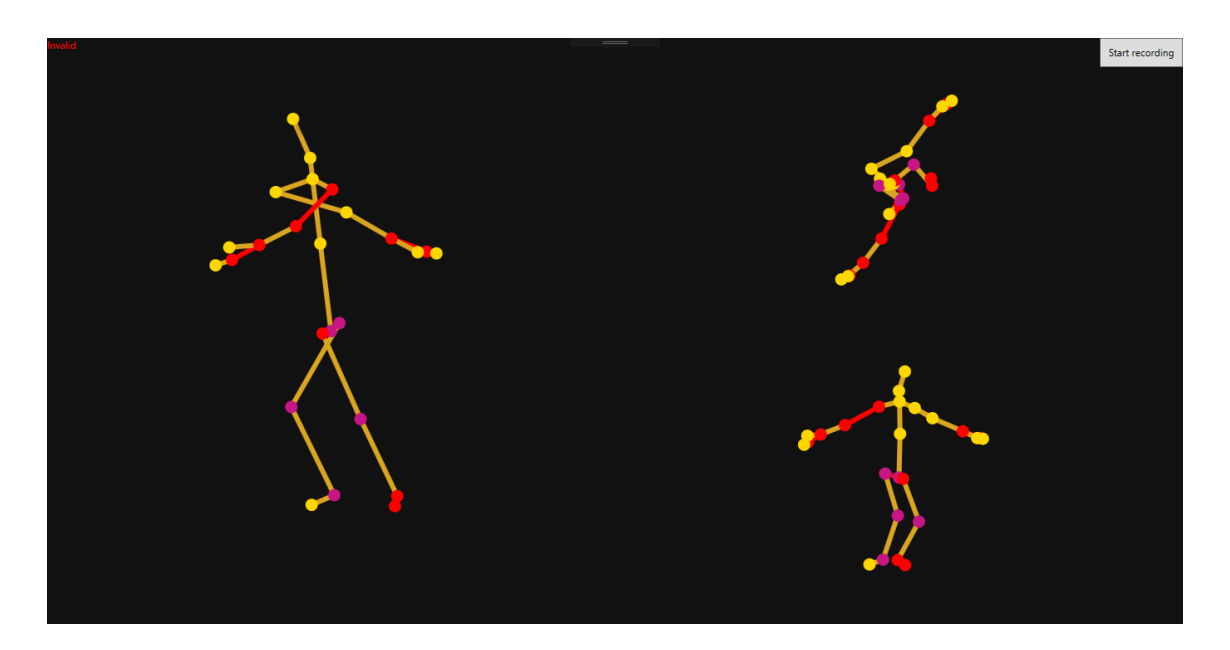

Joonis 7 Reaalaja vaade

### <span id="page-22-1"></span><span id="page-22-0"></span>**4.3 Väljundfailid**

Kasutajal on mõlemast vaatest võimalus valideeritud kaadrite andmed faili kirjutada, lisaks sellele on valikus ka erinevad failid, mis sisaldavad valideerimise aluseks olnud andmeid, nagu näiteks mõõdetud nurgad ja luude pikkuste erinevus keskmisest. Vajutades kummalgi vaatel selleks vastavat nuppu, avaneb kasutajale uus vaade, millel on võimalik märkida, milliseid andmeid salvestada soovitakse (vt [Joonis 8\)](#page-23-1).

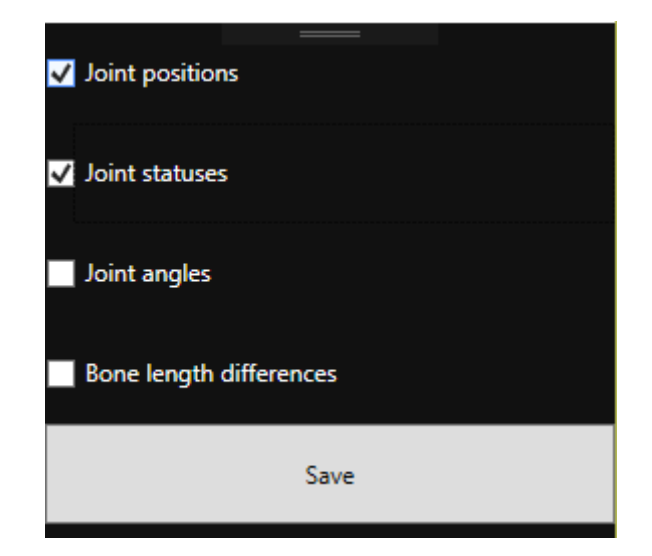

Joonis 8 Väljundfailide valiku vaade

<span id="page-23-1"></span>Kõik väljundfailid on CSV formaadis. Iga kaadri info on eraldi real ning iga rida algab kaadri järjekorranumbri ja suhtelise registreerimisajaga võrreldes salvestamise algusajaga millisekundites. Kõik väärtused on failides üksteisest eraldatud komaga (','), mistõttu on numbrite kümnendkoha eraldajaks punkt ('.'). Kuna registreerida saab mitut keha korraga, on iga faili nime lõpus keha identifitseeriv number. Mõnedel failidel on faili alguses päis, et faili tabeli kujule üle viies anda parema ülevaade, mida konkreetne väärtus tähistab.

### <span id="page-23-0"></span>**4.3.1** *Joint position and orientation* **ehk punktide asukoht ja pööre**

See fail on kõige olulisem, kuna sisaldab endast valideerimise tulemust. Fail erineb sisendfailist vaid iga rea lõpus oleva lisaväärtuse võrra. Igal real on lisaks kaadri infole ka iga mõõtepunkti asukoha X, Y ja Z koordinaadid ning mõõtepunktide pöörde X, Y, Z ja W väärtused. Mõõtepunktid on järjestatud vastavalt enumi *JointType* dikteeritud järjekorrale (vt Lisa 2 – Enum *[JointType](#page-34-0)*). Otspunktiks oleva mõõtepunkti pöördevektorid on nullvektorid. Rea lõppu lisatud väärtus on kas "*True*" või "*False*" vastavalt, kas valideerimise käigus märgiti kaader on korrektseks või mitte.

<span id="page-23-2"></span>

| Faili nime vorm    | jointPositionOrientation_[KEHA_ID].csv         |
|--------------------|------------------------------------------------|
| Näide faili nimest | jointPositionOrientation_72057594037928801.csv |
| Päise ridade arv   |                                                |

Tabel 4 Faili *"jointPositionOrientation*" formaat

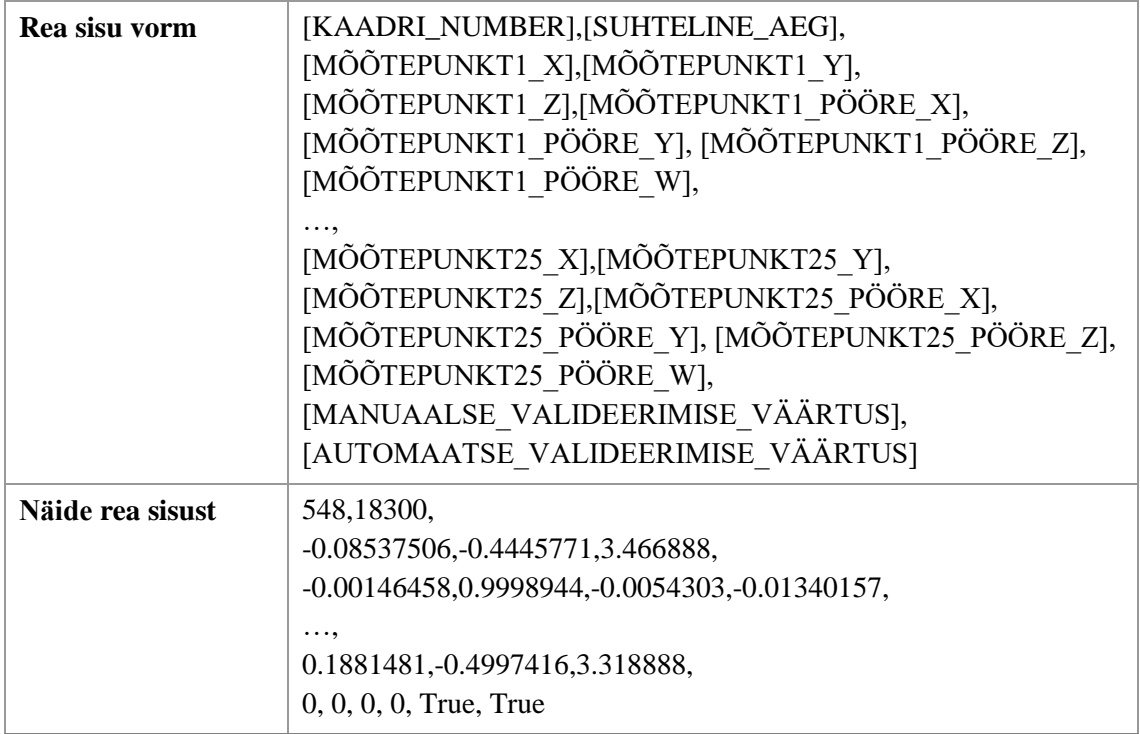

Lisaks salvestatakse seda valikut tehes ka ilma pöördevektoriteta, kuid muus osas identne fail. See fail kannab nime "*jointPosition"*.

### <span id="page-24-0"></span>**4.3.2** *Joint status* **ehk punktide staatus**

Selle valiku puhul salvestatakse samuti kaks faili. Esimene neist sisaldab iga mõõtepunkti kohta teadaolevat valideerimise tulemust. See tähendab, et iga punkti kohta on vastatud kolmele küsimusele:

- 1. Kas punkti kiirendus jääb lubatud piiridesse?
- 2. Kas punktiga seotud luu pikkus jäi lubatud piiridesse? Punkt on seotud luuga, kui ta on luu otspunktiks.
- 3. Kas punktiga seotud nurk on korrektne? Punkt on seotud nurgaga, kui ta on üks kolmest punktist, mille põhjal nurk arvutati.

Kui vastus on tõene, kuvatakse "*True*" ning kui vastus on väär, kuvatakse "False". Kui mõõtepunkti kohta vastavat otsust tehtud ei olegi, ei kuvata midagi. Mõõtepunkti kohta puudub otsus, kui punkt pole seotud ühegi mõõdetava nurgaga. Mõõtepunktid on järjestatud vastavalt enumi *JointType* dikteeritud järjekorrale (vt [Lisa 2](#page-34-0) – Enum *[JointType](#page-34-0)*).

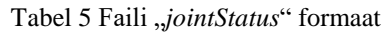

<span id="page-25-1"></span>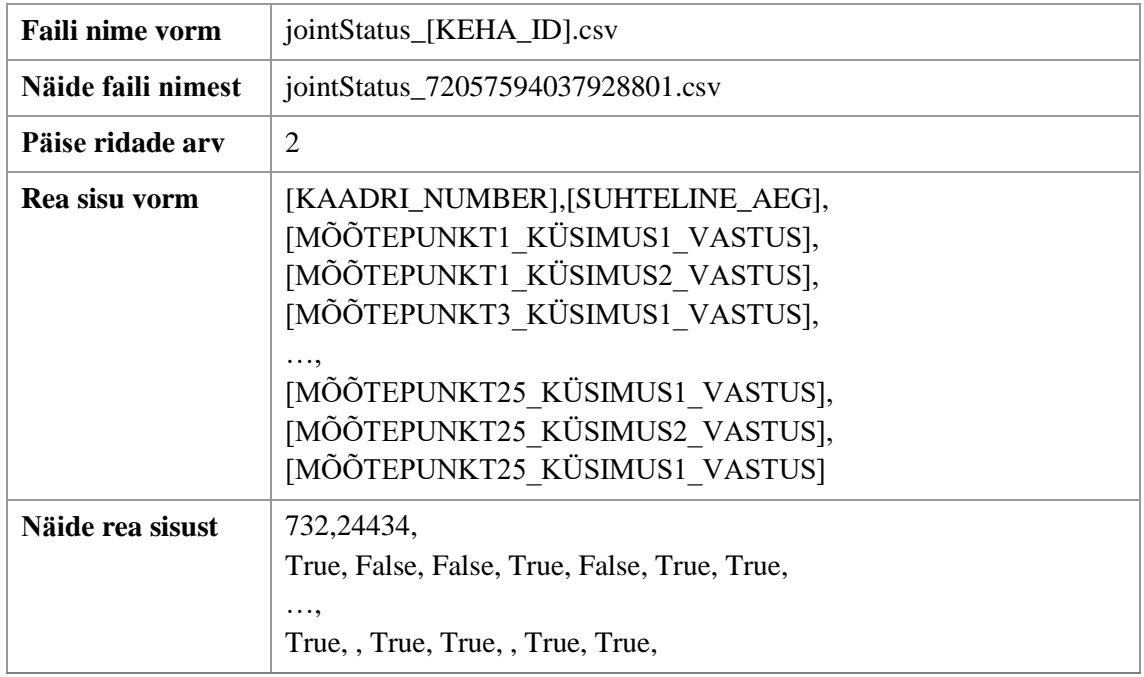

Teine loodav fail on erinev kõigist teistest väljundfailidest, kuna ei ole kaadri põhine, vaid kirjeldab kogu salvestist. Selles failis kuvatakse mõõtepunktide mittekorrektse staatuse korreleerumine. Tegemist on maatriksiga, kus kuvatakse rea väärtuse mittekorrektsuse esinemissagedus tulba väärtuse mittekorrektse väärtuse korral. Faili esimesed kaks rida ja iga rea esimesed kaks veergu kirjeldavad vastava rea või veeru väärtusi, et faili tabeli kujule viies oleks seda lihtsam mõista. Fail kannab nime "*jointStatusCor"*.

### <span id="page-25-0"></span>**4.3.3** *Bone length* **ehk luupikkused**

Siia faili kirjutatakse iga arvutatud luupikkuse erinevus antud luu senisest keskmisest, kus ühikuks on standardhälve. Luud on järjestatud vastavalt enumi *BoneType* dikteeritud järjekorrale [\(vt Lisa 3](#page-35-0) – Enum *[BoneType](#page-35-0)*). Failil on 9-realine päis, kus lisaks luude nimetustele kuvatakse informatsiooni selle kohta, milline oli arvutuste aluseks olnud luu standardhälve [\(vt Tabel 2\)](#page-13-0) ning statistiline informatsioon konkreetse salvestise kohta – iga luu keskmine pikkus, standardhälve ja variatsioonikordaja.

<span id="page-25-2"></span>

| Faili nime vorm    | boneLength_[KEHA_ID].csv         |  |
|--------------------|----------------------------------|--|
| Näide faili nimest | boneLength_72057594037928801.csv |  |
| Päise ridade arv   | Ч                                |  |

Tabel 6 Faili "boneLength" formaat

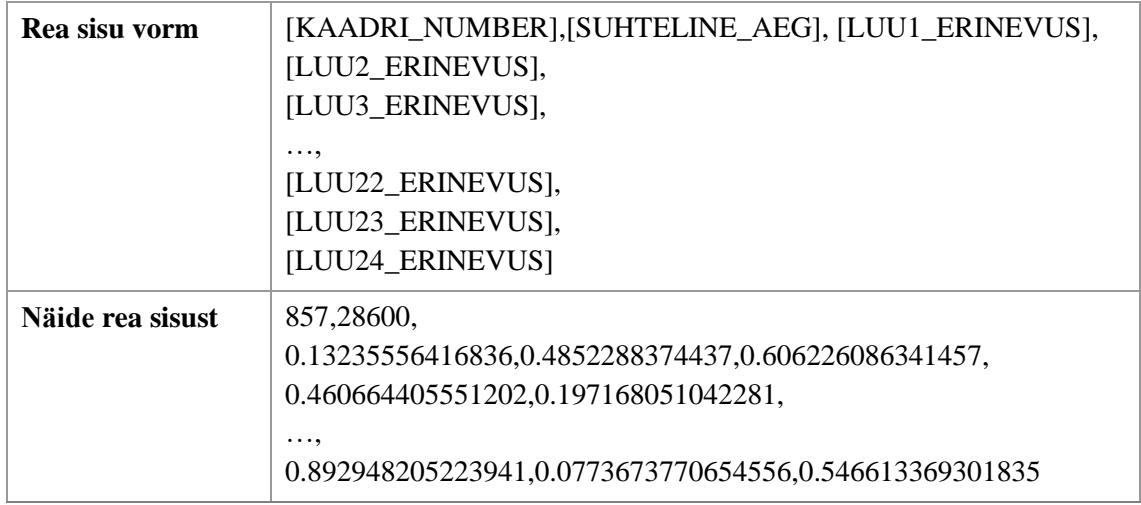

### <span id="page-26-0"></span>**4.3.4** *Joint angle* **ehk nurgad**

Seda valikut tehes luuakse kaks faili. Mõlemas failis on nurgad järjestatud vastavalt enumi *AngleType* dikteeritud järjekorrale (vt Lisa 4 – Enum *[AngleType](#page-35-1)*).

Esimene fail sisaldab iga mõõdetud nurga väärtust kraadides ning selle kiirendust rad/s<sup>2</sup>.

<span id="page-26-1"></span>

| <b>Faili nime vorm</b> | jointAngle_[KEHA_ID].csv                                                                                                    |
|------------------------|----------------------------------------------------------------------------------------------------|
| Näide faili nimest     | jointAngle_72057594037928801.csv                                                                                                    |
| Päise ridade arv       | $\overline{2}$                                                                                                    |
| Rea sisu vorm          | [KAADRI NUMBER], SUHTELINE AEG],<br>[NURK1_VÄÄRTUS],[NURK1_KIIRENDUS],<br>[NURK2 VÄÄRTUS],[NURK2 KIIRENDUS],<br>. ,<br>[NURK10 VÄÄRTUS],[NURK10 KIIRENDUS]                       |
| Näide rea sisust       | 575,19200,<br>173.847540434329,-0.389693285039556,<br>174.578357676521,1.88169248180002,<br>$\cdots$<br>163.125586569623,0.720859638168901,<br>168.097509074365,2.87694871264119 |

Tabel 7 Faili "jointAngle" formaat

Teine loodav fail on sisukam ja sisaldab lisaks nurkade arvväärtustele ka iga nurga aluseks olnud mõõtepunkti koordinaate.

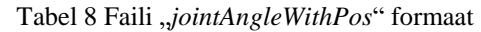

<span id="page-27-0"></span>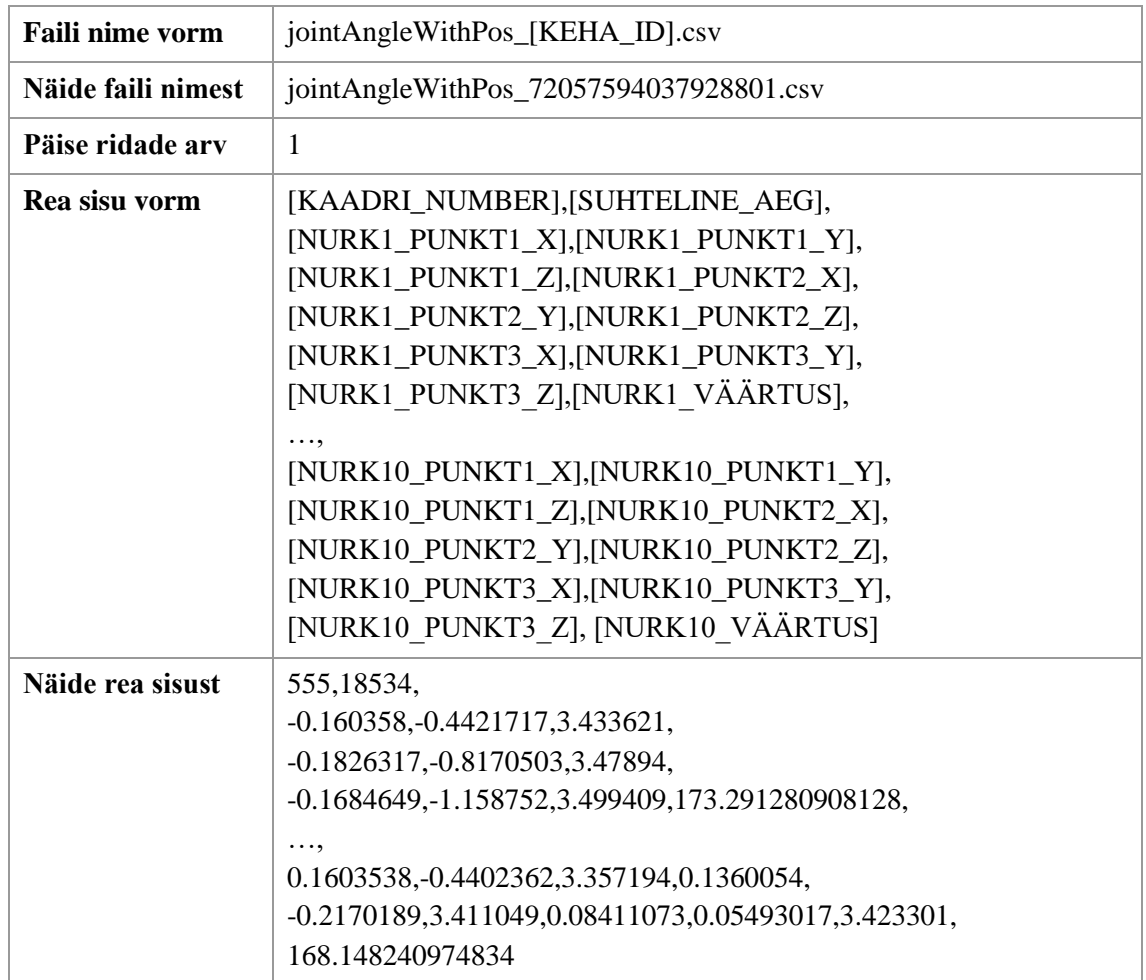

## <span id="page-28-0"></span>**5 Rakenduse tulemuse valideerimine**

Et veenduda rakenduse tulemuse korrektsuses, viidi läbi eksperimentaalsed mudeli registreerimised. Modelleerimisel kasutati isikut, keda pole antud töö raames veel modelleeritud. See välistas võimaluse, et rakendus on selgeks õppinud kindlate isikute karakteristika. Läbi viidud eksperimentideks on:

- 1. kõndimine edasi-tagasi
- 2. kohapeal seistes keha pööramine 90° kaamera suhtes

Salvestamise ajal jälgis autor reaalaja vaates ilmuvat tagasisidet valideerimise tulemuse kohta ning salvestamise järel võrdles autor taasesitusvaates automaatse valideerimise tulemust enda arvamusega.

Esimese eksperimendi käigus palus autor modelleeritaval kõndida kaamera ees edasitagasi, olles näoga kaamera poole. Sellise mudeli koostamisega saab Kinect hästi hakkama ning vigu esineb üpris vähe, nõnda paistis ka reaalaja vaates mudeli registreerimise ajal. Kogu salvestise pikkuseks on 876 kaadrit ning rakendus märkis mittekorrektseks neist vaid 35 kaadrit ehk vähem kui 4%. Kaadreid üksikult analüüsides leidis autor, et need tõepoolest olid ebaloomulikud. Vaata [Joonist 9,](#page-29-0) kus on kujutatud järjestikused kaadrid ning valideerimiskomponendi reaktsioon jalgade asukoha äkilisele muutusele. Vasakpoolne kaader on märgitud korrektseks ning parempoolne kaader on märgitud mittekorrektseks. Värve [Tabel 3](#page-19-1) järgi tõlgendades on näha, et mittekorrektseks on märgitud jalgade mõõtepunktid ning põlvedele konstrueeritud nurgad.

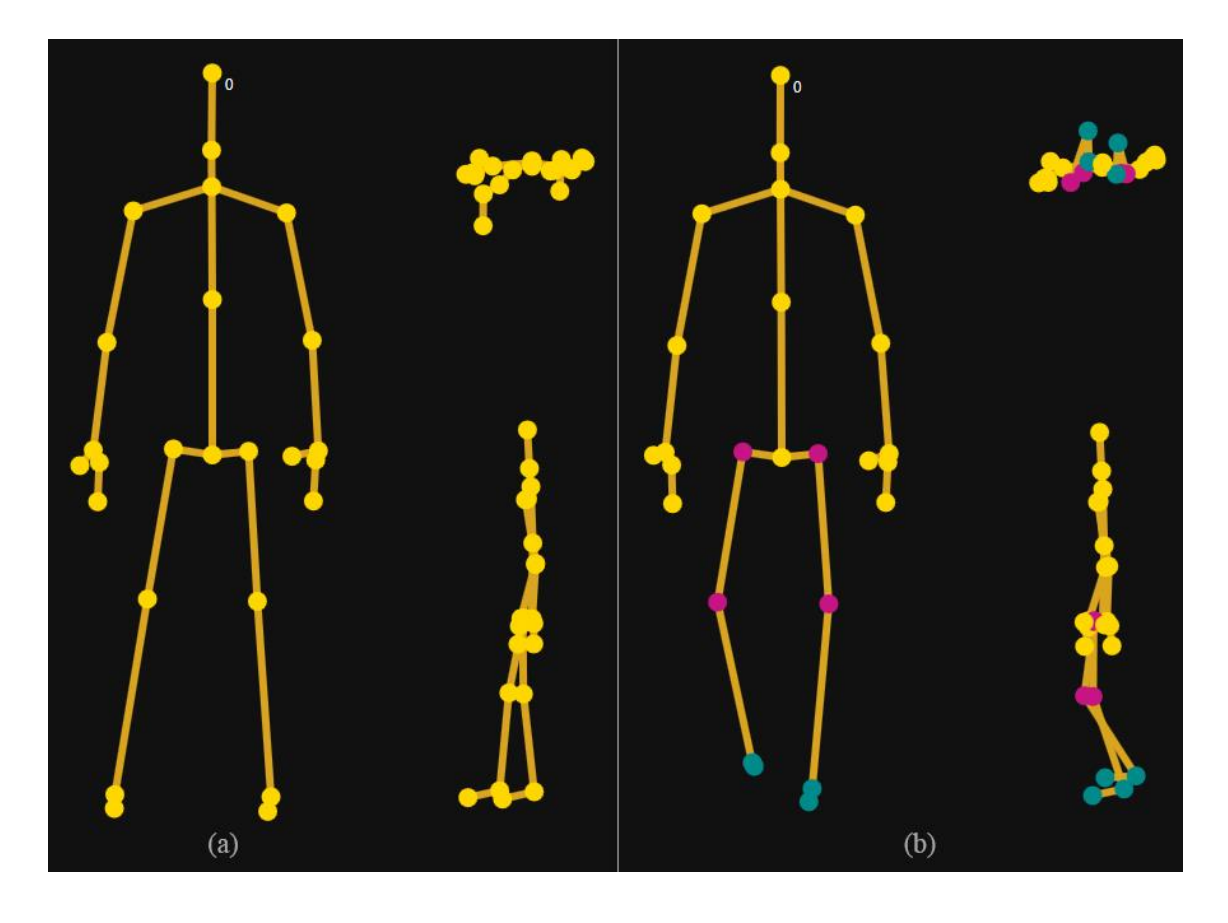

Joonis 9 Järjestikused kaadrid esimesest eksperimendist: (a) korrektseks märgitud kaader, (b) eelmisele järgnev ning mittekorrektseks märgitud kaader

<span id="page-29-0"></span>Teises eksperimendis keeras modelleeritav end kaamera suhtes 90° korduvalt vasakule ja paremale. Selle eksperimendi eesmärgiks oli veenduda, et rakendus märgib kaadrid mittekorrektseks ka salvestise puhul, mis on valdavas osas kehva kvaliteediga. Küljega kaamera poole seistes ei näe kaamera varjutuse tõttu mitmeid mõõtepunkte ning see kajastub kehva registreeritud mudeli näol. Salvestises on 926 kaadrit, millest rakendus märkis ebakorrektseks tervelt 857 ehk umbes 92% (vt näidist Joonisel 10). Selline tulemus on oodatav, kuna mittekorrektseid kaadreid oli palju. Üksikute korrektsete kaadrite kohta ei saa võtta vastu adekvaatset otsust, kuna luude pikkuse arvutused sõltuvad keskmistest väärtustest.

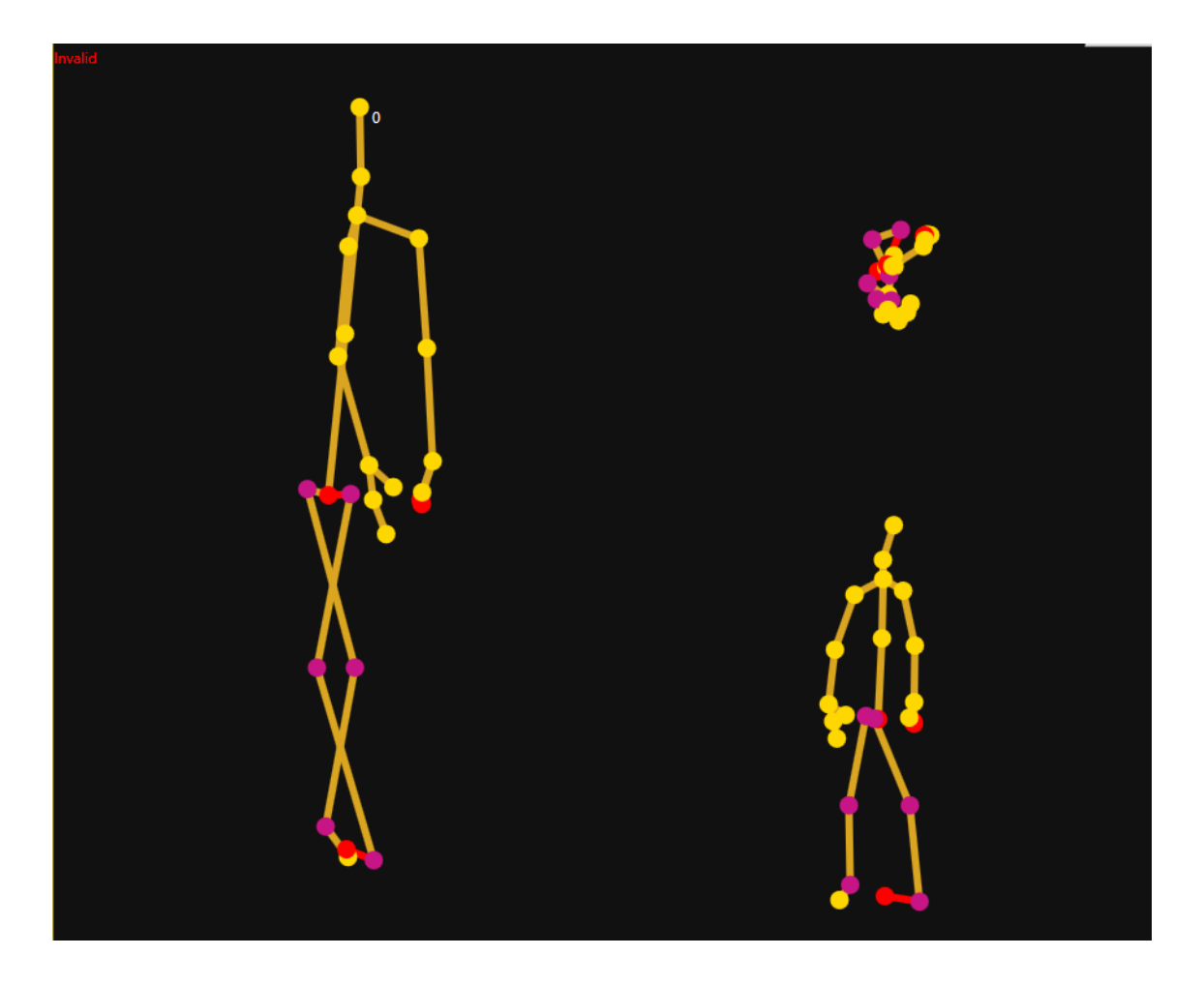

Joonis 10 Näide eksperiment 2 käigus registreeritud kaadrist ja selle valideerimise tulemusest

<span id="page-30-0"></span>Eksperimentide käigus sai kinnitust, et rakenduse mõõtepunktide ja luude valideerimistulemused on väga tundlikud. Esimeses eksperimendis, mis logistilisel regressioonil põhineva ennustuse järgi oli valdavalt korrektne, on tegelikult väga palju väikeseid vigu. Kõige rohkem on neid seoses pöidade ja käelaba tippude mõõtepunktidega. Ennustus kogu mudeli kohta on aga stabiilne, mida oligi tarvis saavutada.

## <span id="page-31-0"></span>**6 Kokkuvõte**

Käesolevas töö eesmärgiks oli luua tarkvara inimkeha skelettmudeli valideerimiseks, mis annaks skelettmudeli töötlejatele võimaluse kiirelt ja lihtsalt veenduda töötlemise aluseks oleva mudeli kvaliteedis.

Töös tehti ülevaade põhjustest, miks registreeritud skelettmudel võib olla mittekorrektne ning pakuti välja meetodid, kuidas algoritmiliselt hinnata mudeli kvaliteeti. Suurt rõhku pöörati ka korrektseid ja mittekorrektseid andmeid eristavate piirväärtuste leidmisele, et kasutajale kuvataks võimalikult adekvaatne pilt tõenäolistest probleemidest. Piirväärtuste leidmiseks viidi läbi mitmed skelettmudeli registreerimise katsed erinevate kehatüüpidega inimestega. Töös tehti ülevaade, kuidas teoreetilised meetodid rakenduses praktiliselt lahendati ning missugused vaated ja väljundfailid iseloomustavad loodud tarkvara.

Töö koostamisel õppis autor palju uut. Tegemist oli autori esimese Kinecti rakendusega ning samuti esimese tööga C# programmeerimiskeeles. Töö koostamise vältel sai autor pidevat tagasisidet rakenduse potentsiaalse kasutaja ja käeoleva töö juhendaja Sven Nõmmi käest. See suhe õpetas autorile, kuidas matemaatilist teooriat tarkvaras praktiliselt rakendada.

Töö tulemusena loodi tarkvara, millega on võimalik inimese skelettmudelit registreerida, taasesitada ning valideerida. Valideeritud mudel ja selle aluseks olnud andmed on võimalik salvestada faili. Tulemuste kontrollimiseks viidi läbi eksperimentaalsed katsed ning kinnitati, et tarkvara annab mudeli kvaliteedi kohta õiget informatsiooni. Loodud tarkvara lihtsustab ja kiirendab inimkeha skelettmudeli töötlejate töövoogu.

# <span id="page-32-0"></span>**Kasutatud kirjandus**

- [1] F. L. P. D. Mathias Fontmarty, "Likelihood tuning for particle filter in visual tracking," [Võrgumaterjal]. Available: http://ieeexplore.ieee.org/document/5413473. [Kasutatud 10 märts 2017].
- [2] A. F. A. B. A. K. M. F. B. M. T. S. Jamie Shotton, "Real-Time Human Pose Recognition in Parts from Single Depth Images," [Võrgumaterjal]. Available: https://www.microsoft.com/en-us/research/wpcontent/uploads/2016/02/BodyPartRecognition.pdf. [Kasutatud 27 veebruar 2017].
- [3] H. v. Eitzen, "Mathematics Stack Exchange," [Võrgumaterjal]. Available: https://math.stackexchange.com/a/473647. [Kasutatud 05 aprill 2017].
- [4] J. Medlej, "Human Anatomy Fundamentals: Flexibility and Joint Limitations," [Võrgumaterjal]. Available: https://design.tutsplus.com/articles/human-anatomyfundamentals-flexibility-and-joint-limitations--vector-25401. [Kasutatud 03 märts 2017].
- [5] J. Brownlee, "Logistic Regression for Machine Learning," [Võrgumaterjal]. Available: http://machinelearningmastery.com/logistic-regression-for-machine-learning/. [Kasutatud 01 mai 2017].
- [6] G. Rodríguez, "Wald test," [Võrgumaterjal]. Available: http://data.princeton.edu/wws509/notes/c2s3.html. [Kasutatud 03 mai 2017].
- [7] Microsoft, "Kinect for Windows v2 Windows Runtime API Reference," [Võrgumaterjal]. Available: https://msdn.microsoft.com/en-us/library/dn758675.aspx. [Kasutatud 28 veebruar 2017].
- [8] J. A. Berry, "KinectMathHelpers," [Võrgumaterjal]. Available: https://github.com/IntStarFoo/KinectJointVisualizer/blob/master/FiveTwoFiveTwo/Kine ctMathHelpers.cs. [Kasutatud 20 aprill 2017].
- [9] A. Framework, "Accord.NET Framework LogisticRegressionAnalysis," [Võrgumaterjal]. Available: http://accordframework.net/docs/html/T\_Accord\_Statistics\_Analysis\_LogisticRegressionAnalysis.ht m. [Kasutatud 10 mai 2017].
- [10] A. Framework, "Accord.NET Framework Serializer," [Võrgumaterjal]. Available: http://accord-framework.net/docs/html/T\_Accord\_IO\_Serializer.htm. [Kasutatud 10 mai 2017].
- [11] Microsoft, "Kinect hardware requirements and sensor setup," [Võrgumaterjal]. Available: https://developer.microsoft.com/en-us/windows/kinect/hardware-setup. [Kasutatud 28 veebruar 2017].

# <span id="page-33-0"></span>**Lisa 1 – Mõõtepunktide eesti keelsed vasted**

<span id="page-33-1"></span>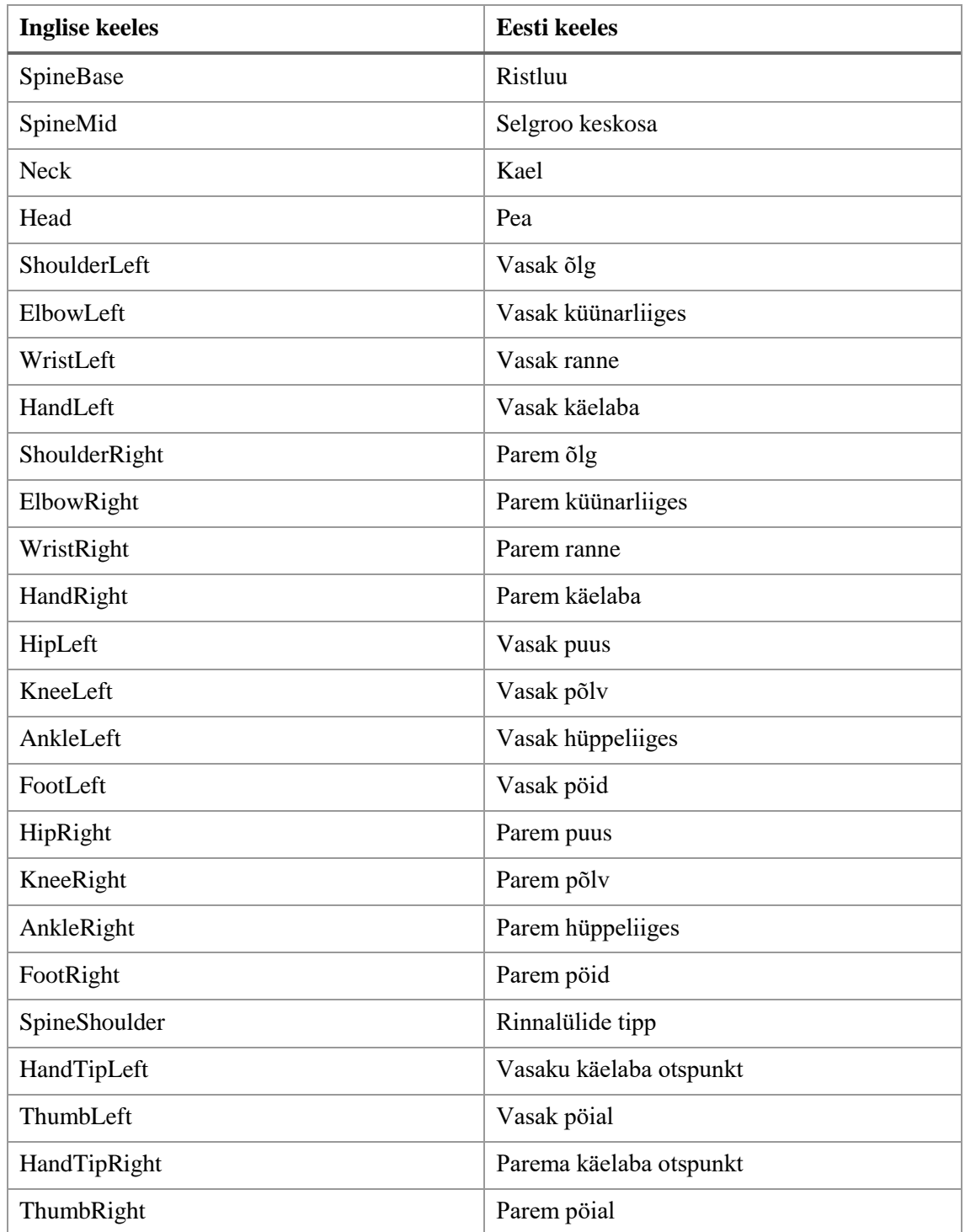

Tabel 9 Mõõtepunktid inglise ja eesti keeles

# <span id="page-34-0"></span>**Lisa 2 – Enum** *JointType*

enum JointType { SpineBase, SpineMid, Neck, Head, ShoulderLeft, ElbowLeft, WristLeft, HandLeft, ShoulderRight, ElbowRight, WristRight, HandRight, HipLeft, KneeLeft, AnkleLeft, FootLeft, HipRight, KneeRight, AnkleRight, FootRight, SpineShoulder, HandTipLeft, ThumbLeft, HandTipRight, ThumbRight

}

## <span id="page-35-0"></span>**Lisa 3 – Enum** *BoneType*

enum BoneType

{

<span id="page-35-1"></span>}

```
HeadToNeck,
NeckToSpineShoulder,
SpineShoulderToSpineMid,
SpineMidToSpineBase,
SpineBaseToHipLeft,
HipLeftToKneeLeft,
KneeLeftToAnkleLeft,
AnkleLeftToFootLeft,
SpineBaseToHipRight,
HipRightToKneeRight,
KneeRightToAnkleRight,
AnkleRightToFootRight,
SpineShoulderToShoulderLeft,
ShoulderLeftToElbowLeft,
ElbowLeftToWristLeft,
WristLeftToHandLeft,
HandLeftToHandTipLeft,
WristLeftToThumbLeft,
SpineShoulderToShoulderRight,
ShoulderRightToElbowRight,
ElbowRightToWristRight,
WristRightToHandRight,
HandRightToHandTipRight,
WristRightToThumbRight
```
**Lisa 4 – Enum** *AngleType*

```
enum AngleType
{
       HipLeftKneeLeftAnkleLeft,
       AnkleRightKneeRightHipRight,
       KneeLeftSpineBaseHead,
       HeadSpineBaseKneeRight,
       KneeRightSpineBaseKneeLeft,
       HeadSpineShoulderSpineMid,
       HeadSpineShoulderSpineBase,
       SpineShoulderSpineMidSpineBase,
       WristLeftElbowLeftShoulderLeft,
       WristRightElbowRightShoulderRight,
}
```